## **Objetivo da Autorização de pedidos**

## Produto:maxGestão

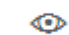

Clique no canto superior direito da tela no ícone , será aberto um filtro para que preencha conforme deseja que a busca seja realizada.

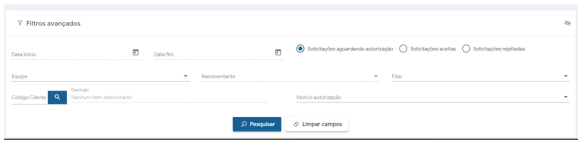

Através da Autorização de pedido o supervisor pode aceitar ou rejeitar pedidos que estão com o desconto acima do permitido, com a margem de lucratividade abaixo ou venda bonificada. É possível também debitar do conta corrente do vendedor, alterar a comissão do item e a porcentagem para autorização, que podem ser diferentes dependo da hierarquia do usuário. Esse processo auxilia na otimização da venda e no atendimento em campo para que o vendedor permita ao supervisor analisar as informações do cliente com cautela e decidir se é viável para a empresa aceitar ou não esse pedido, se aplicará um desconto maior ou com um lucro abaixo do esperado ou estipulado e até mesmo autorizando uma venda bonificada.

É necessário que o supervisor tenha permissão de acesso ao Controle de Autorização de pedidos, assim ele irá visualizar os pedidos que estão aguardando autorização correspondentes aos vendedores ligados a ele. Também é possível através de filtros visualizar os pedidos que já foram aceitos e rejeitados, dessa forma o supervisor terá controle de forma geral dos pedidos que entram para autorização.

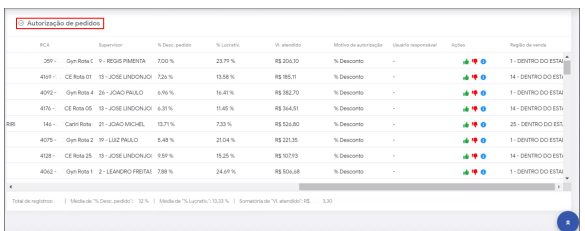

Ao clicar no Ícone , é possível visualizar os detalhes do Pedido.

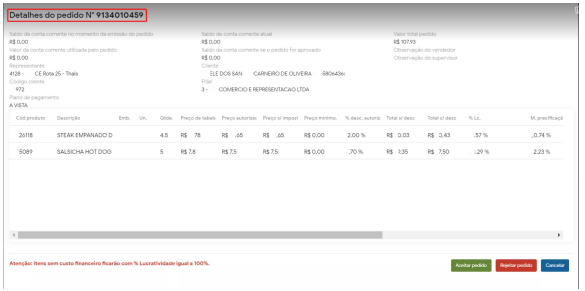

## Artigos Relacionados

- [Como instalar o MaxGestão](https://basedeconhecimento.maximatech.com.br/pages/viewpage.action?pageId=93356063)  [PWA no iOS](https://basedeconhecimento.maximatech.com.br/pages/viewpage.action?pageId=93356063)
- [Status de Entrega](https://basedeconhecimento.maximatech.com.br/display/BMX/Status+de+Entrega) [Autorização/ Aprovação de](https://basedeconhecimento.maximatech.com.br/pages/viewpage.action?pageId=66027558)
- [Pedidos no maxPedido](https://basedeconhecimento.maximatech.com.br/pages/viewpage.action?pageId=66027558) [Parametrização para](https://basedeconhecimento.maximatech.com.br/pages/viewpage.action?pageId=87130589)
- [apresentação dos valores do](https://basedeconhecimento.maximatech.com.br/pages/viewpage.action?pageId=87130589)  [card pedidos e gráfico metas](https://basedeconhecimento.maximatech.com.br/pages/viewpage.action?pageId=87130589)
- $\bullet$ [Como trabalhar com](https://basedeconhecimento.maximatech.com.br/pages/viewpage.action?pageId=20480016)  [autorização de pedidos no](https://basedeconhecimento.maximatech.com.br/pages/viewpage.action?pageId=20480016)  [maxGestão](https://basedeconhecimento.maximatech.com.br/pages/viewpage.action?pageId=20480016)

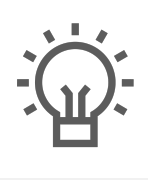

Não encontrou a solução<br>que procurava?

Sugira um artigo

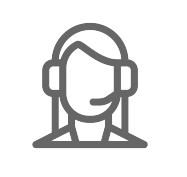

Ainda com dúvida?

Abra um ticket